Zablokować dotyk na monitorze Avtek TouchScreen można na dwa sposoby.

Jeśli monitor jest zablokowany jak na rysunku 1 jest to spowodowane włączeniem funkcji USB DISC LOCK. Jeśli monitor jest zablokowany jak na rysunku 2 (pojawia się tylko ikona przekreślonej dłoni i napis "naciśnij czerwony przycisk pilota by odblokować" lub "Zablokowane") monitor został zablokowany pilotem.

Rysunek 1:

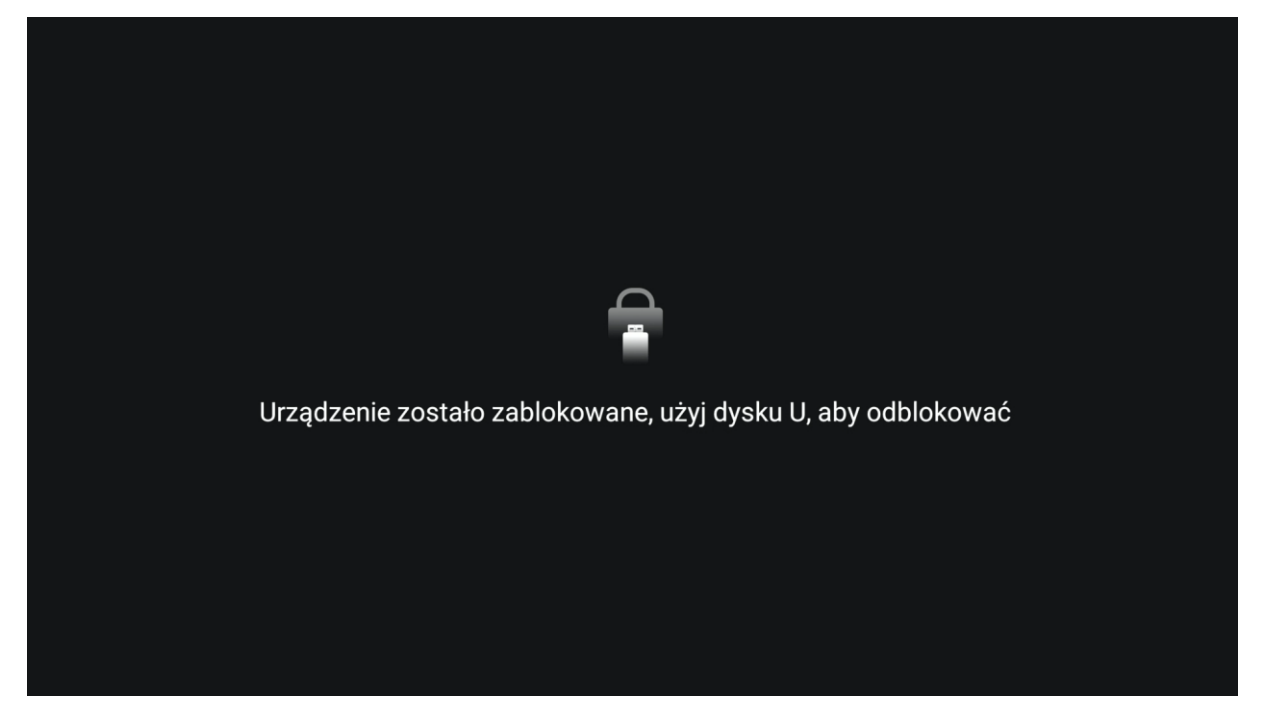

## Rysunek 2:

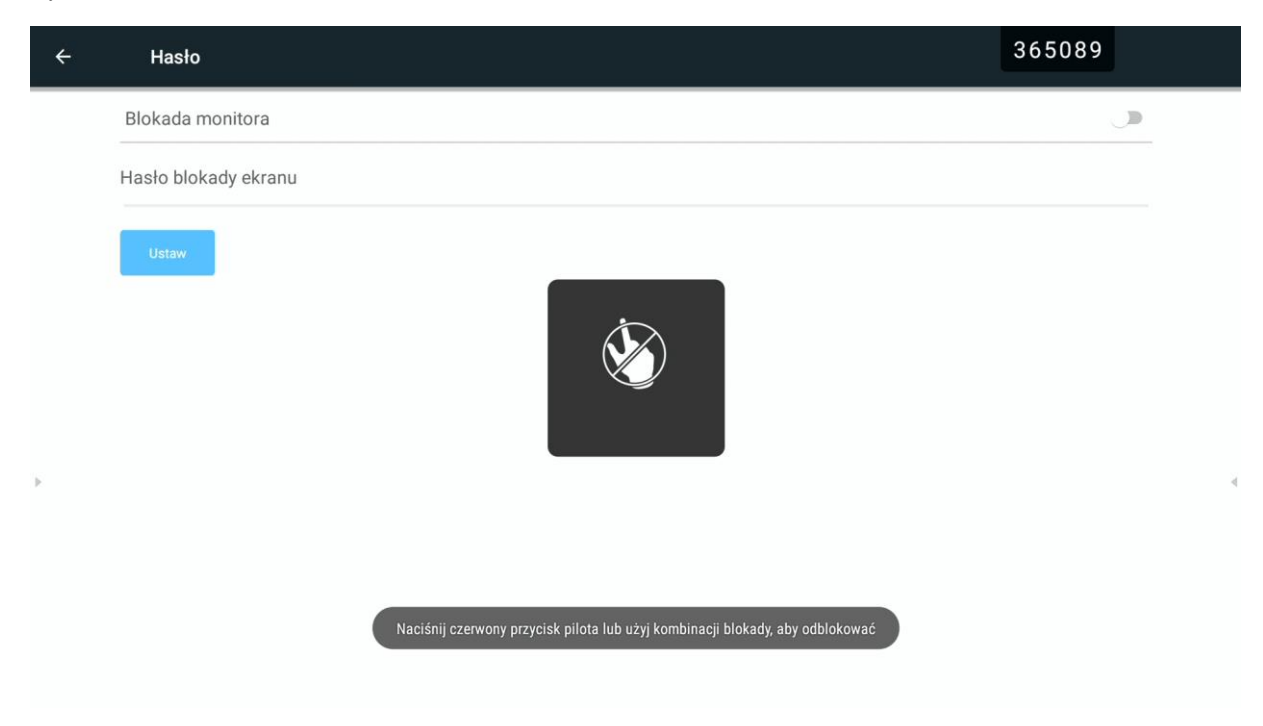

## **BLOKADA PILOTEM:**

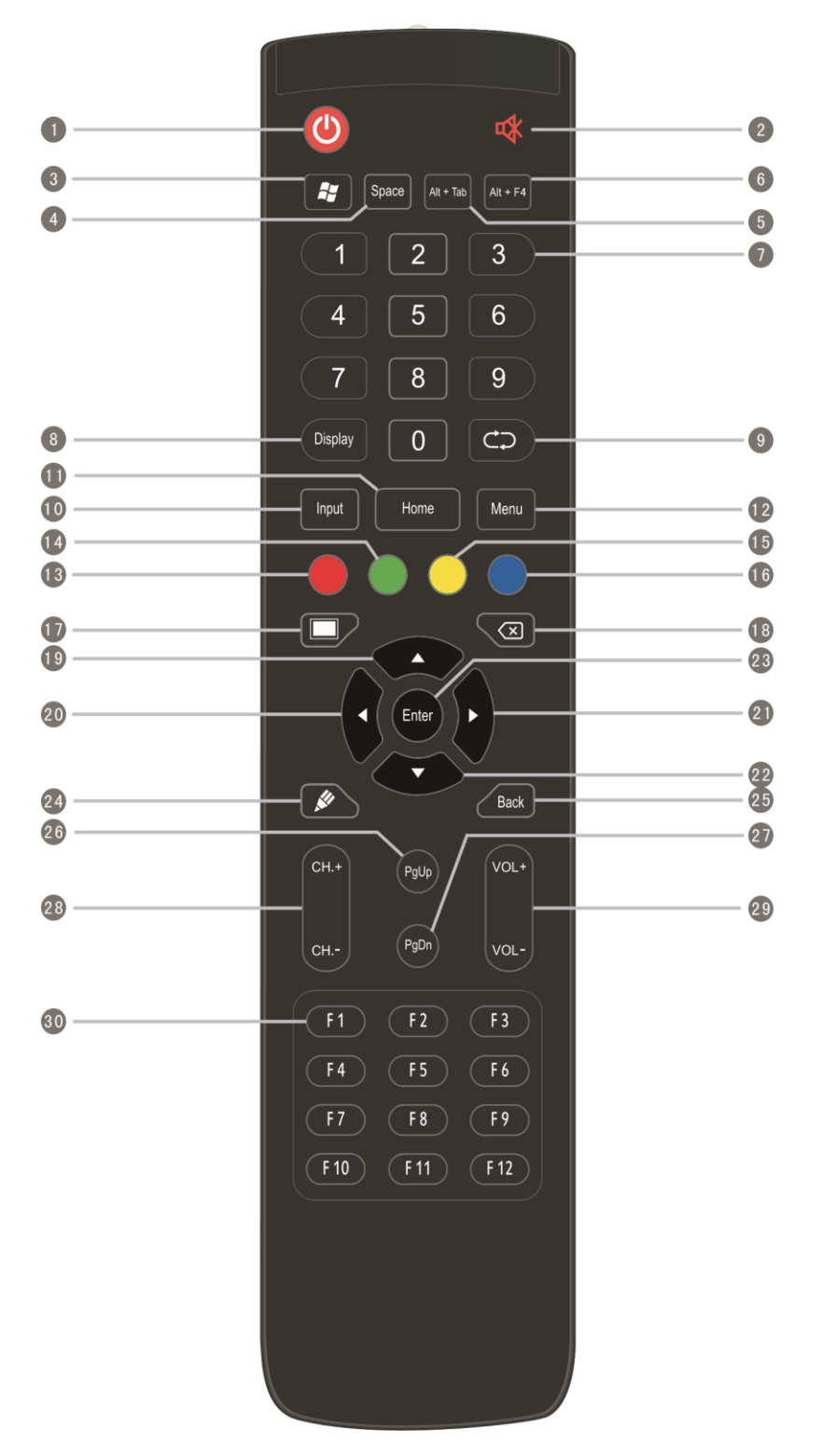

- 13 CZERWONY: blokuje/odblokowuje dotyk oraz przyciski na ramie monitora
- 14 ZIELONY: blokuje/odblokowuje przyciski na przedniej ramie monitora
- 15 ZÓŁTY: blokuje odblokowuje dotyk
- 16 NIEBIESKI: zamraża obraz i przywołuje pasek narzędzi przybliżania obrazu

## **USB DISC LOCK:**

By włączyć lub wyłączyć funkcję USB DICK LOCK/BLOKADA MONITORA należy wejść w Ustawienia -> Hasło -> USB DISC LOCK/BLOKADA MONITORA (w zależności od modelu monitora)

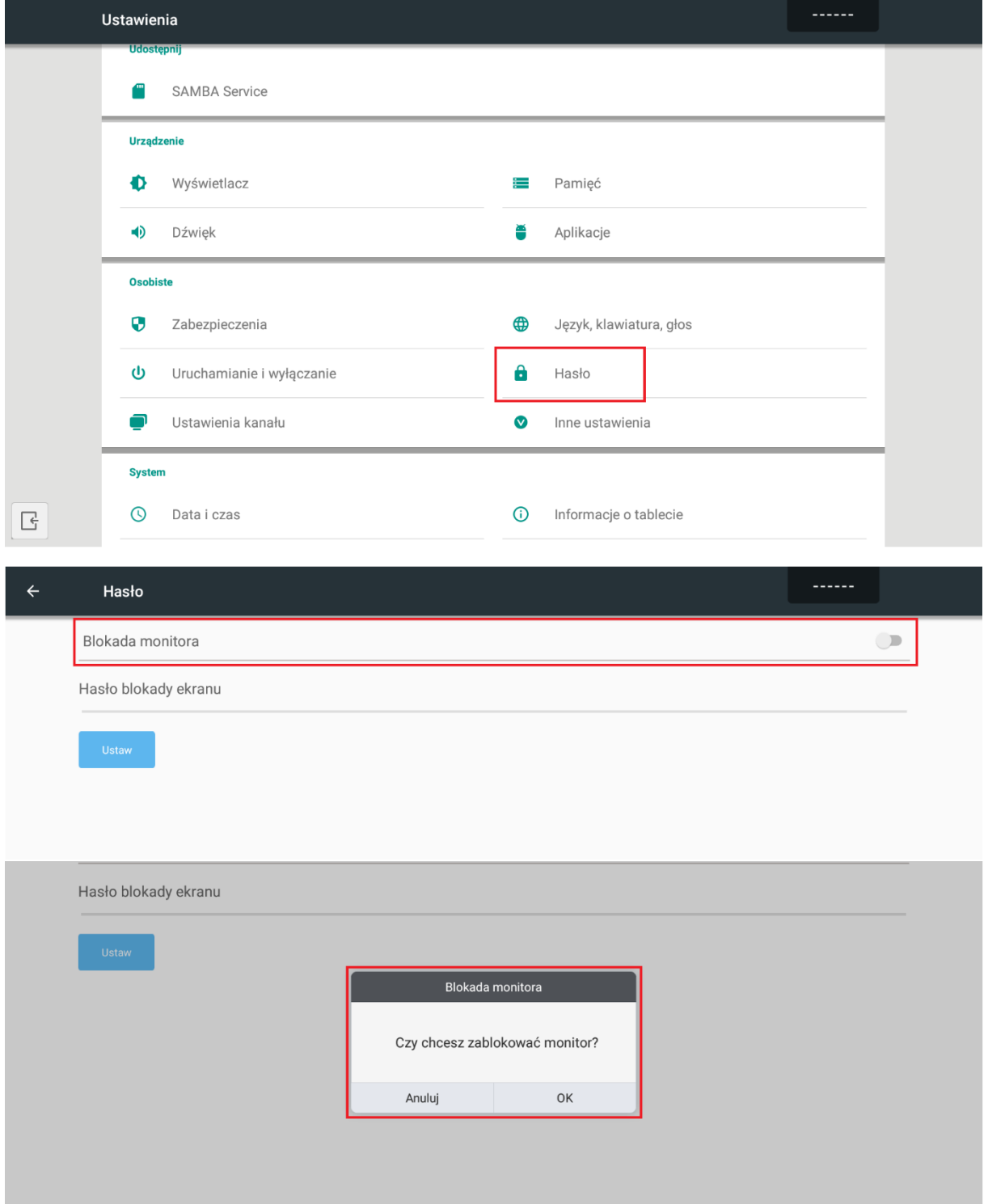

Po zablokowaniu monitor będzie wyglądał jak na zdjęciu poniżej. Dokładny tekst komunikatu zależy od wersji monitora.

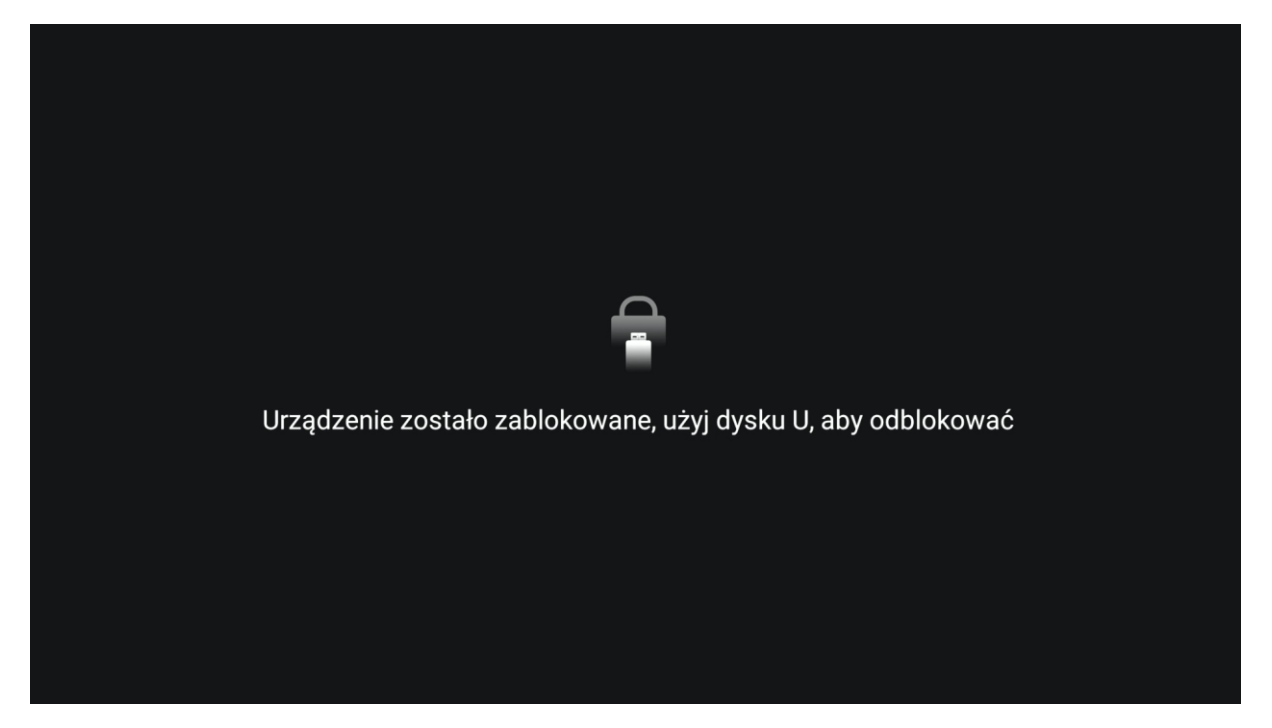

Po włączeniu funkcji monitor zostanie zablokowany.

By go odblokować należy:

- przygotować pendrive – musi być sformatowany do formatu plików NFTS lub FAT32, ale nie musi być pusty

- ściągnąć plik odblokowujący z linku i skopiować na pendrive: [PLIK ODBLOKOWUJĄCY](https://avtek.pl/download/Unlock.rar)

- podłączyć pendrive do monitora do dowolnego portu USB typu A (na przykład porty na przodzie monitora) co po chwili odblokuje monitor.

Monitor zablokuje się ponownie po wyłączeniu (długie naciśnięcie przycisku włączania) lub przejściu w tryb stand-by (krótkie naciśnięcie trybu stand-by).